# Visualizing Categorical Data with SAS and R

Michael Friendly

York University

Short Course, 2012 Web notes: datavis.ca/courses/VCD/

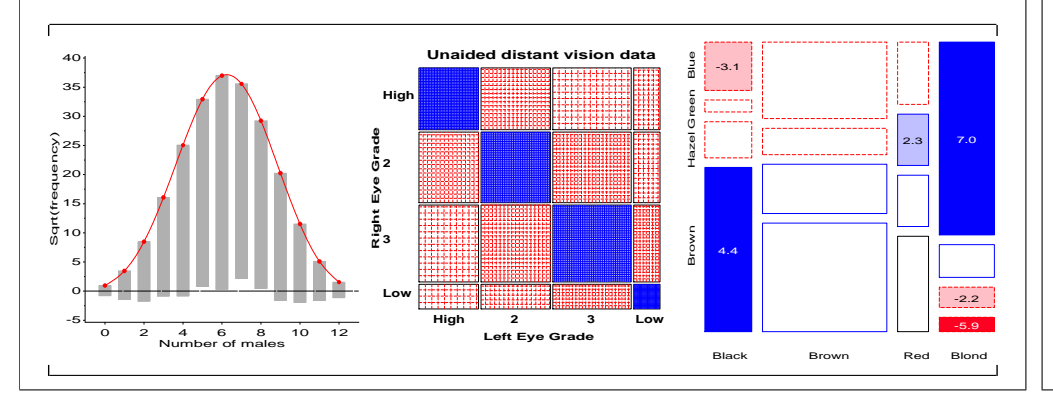

## Visualizing contingency tables: software tools

- **•** Two-way tables
	- $2 \times 2$  ( $\times k$ ) tables Visualize odds ratio (FFOLD macro)
	- $\bullet$   $r \times 3$  tables Trilinear plots (TRIPLOT macro)
	- $r \times c$  tables Visualize association (SIEVEPLOT macro)
	- $r \times c$  tables Visualize association (MOSAIC macro)
	- Square  $r \times r$  tables Visualize agreement (AGREEPLOT macro)
- $\bullet$  *n*-way tables
	- Fit loglinear models, visualize lack-of-fit (MOSAIC macro)
	- Test & visualize partial association (MOSAIC macro)
	- Visualize pairwise association (MOSMAT macro)
	- Visualize conditional association (MOSMAT macro)
	- Visualize loglinear structure (MOSMAT macro)
- Correspondence analysis and MCA (CORRESP macro)
- R: most of these in the vcd package
	- fourfold(), sieve(), mosaic(), agreementplot(),  $\dots$  more general
	- **Correspondence analysis: ca package**

## Part 2: Visualizing two-way and *n*-way tables

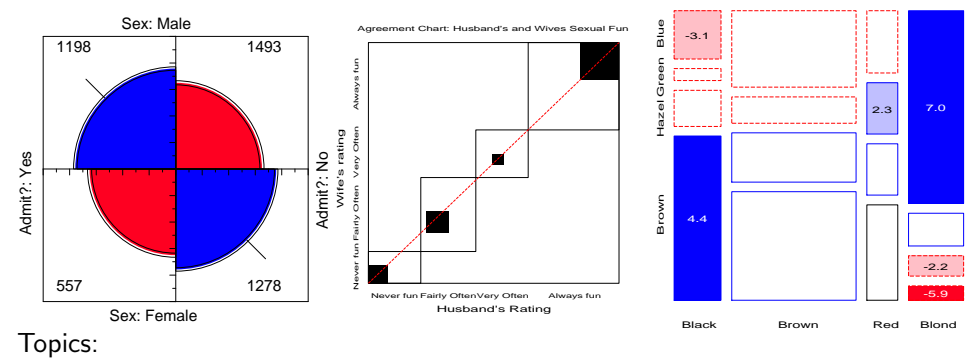

- $\bullet$  2  $\times$  2 tables and fourfold displays
- Sieve diagrams
- Observer agreement
- Correspondence analysis

# Graphical Methods for 2×2 tables: Example

2 x 2 tables

- Bickel et al. (1975): data on admissions to graduate departments at Berkeley in 1973.
- Aggregate data for the six largest departments:

#### Table: Admissions to Berkeley graduate programs

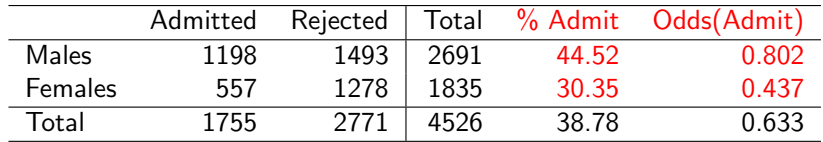

- Evidence for gender bias?
	- Odds ratio,  $\theta = \frac{Odds(Admit | Male)}{Odds(Admit | Eomals)}$  $\frac{\text{Odds}(\text{Admit} \mid \text{Male})}{\text{Odds}(\text{Admit} \mid \text{Female})} = \frac{1198/1493}{557/1276} = \frac{0.802}{0.437} = 1.84$
	- $\bullet \rightarrow$  Males 84% more likely to be admitted.
	- Chi-square tests:  $G_{(1)}^2 = 93.7$ ,  $\chi_{(1)}^2 = 92.2,~p < 0.0001$

 $3/58$ 

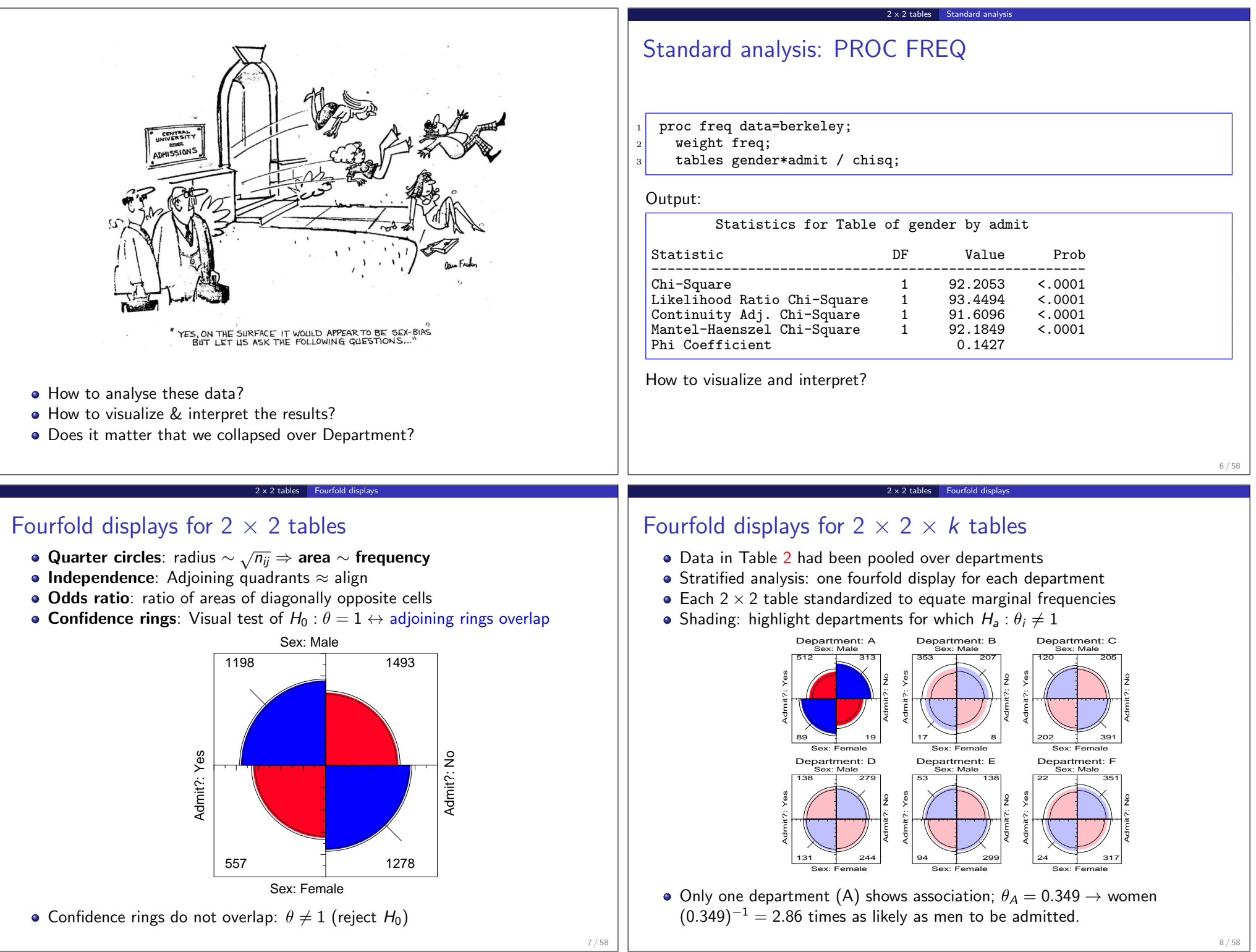

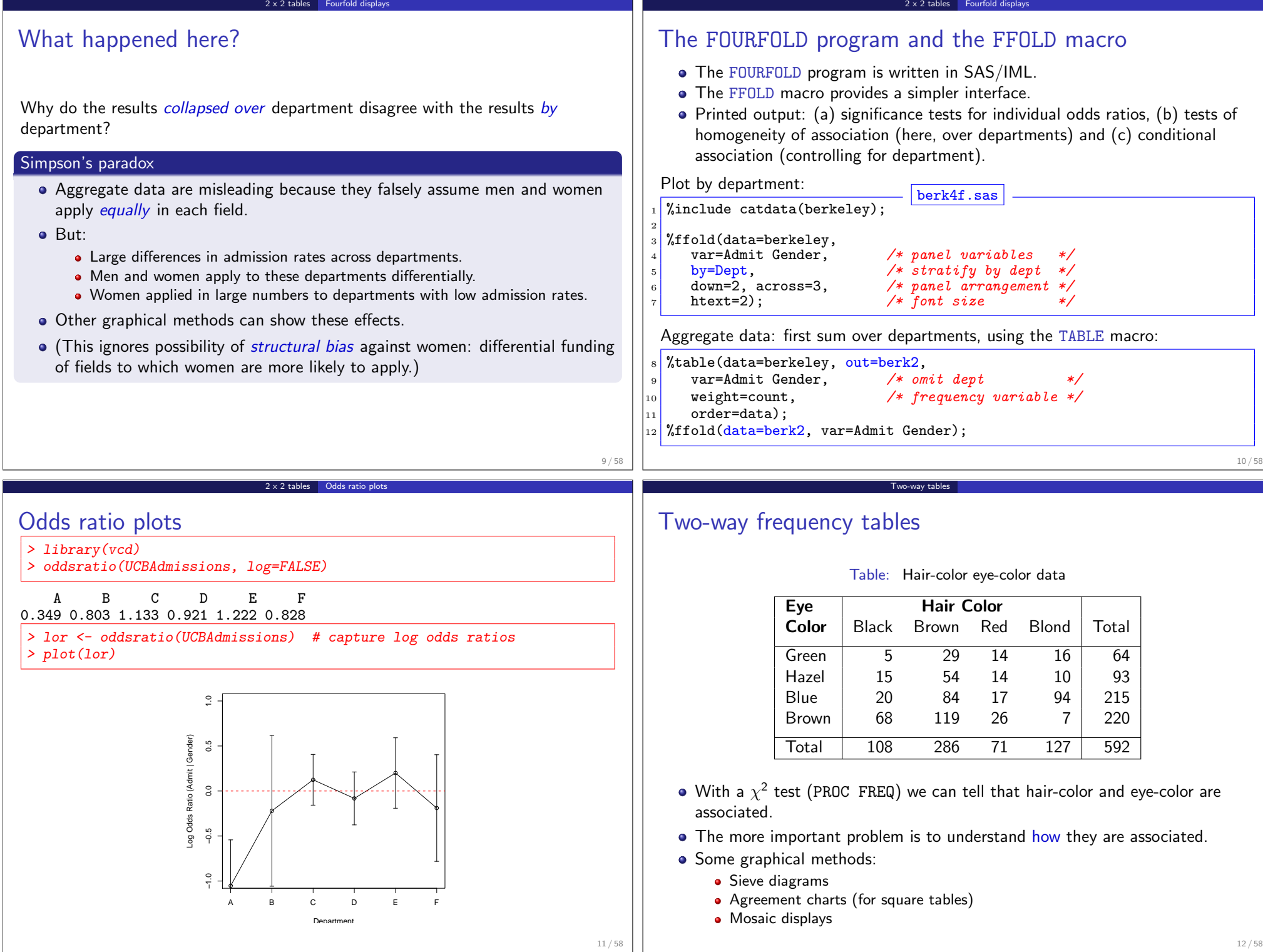

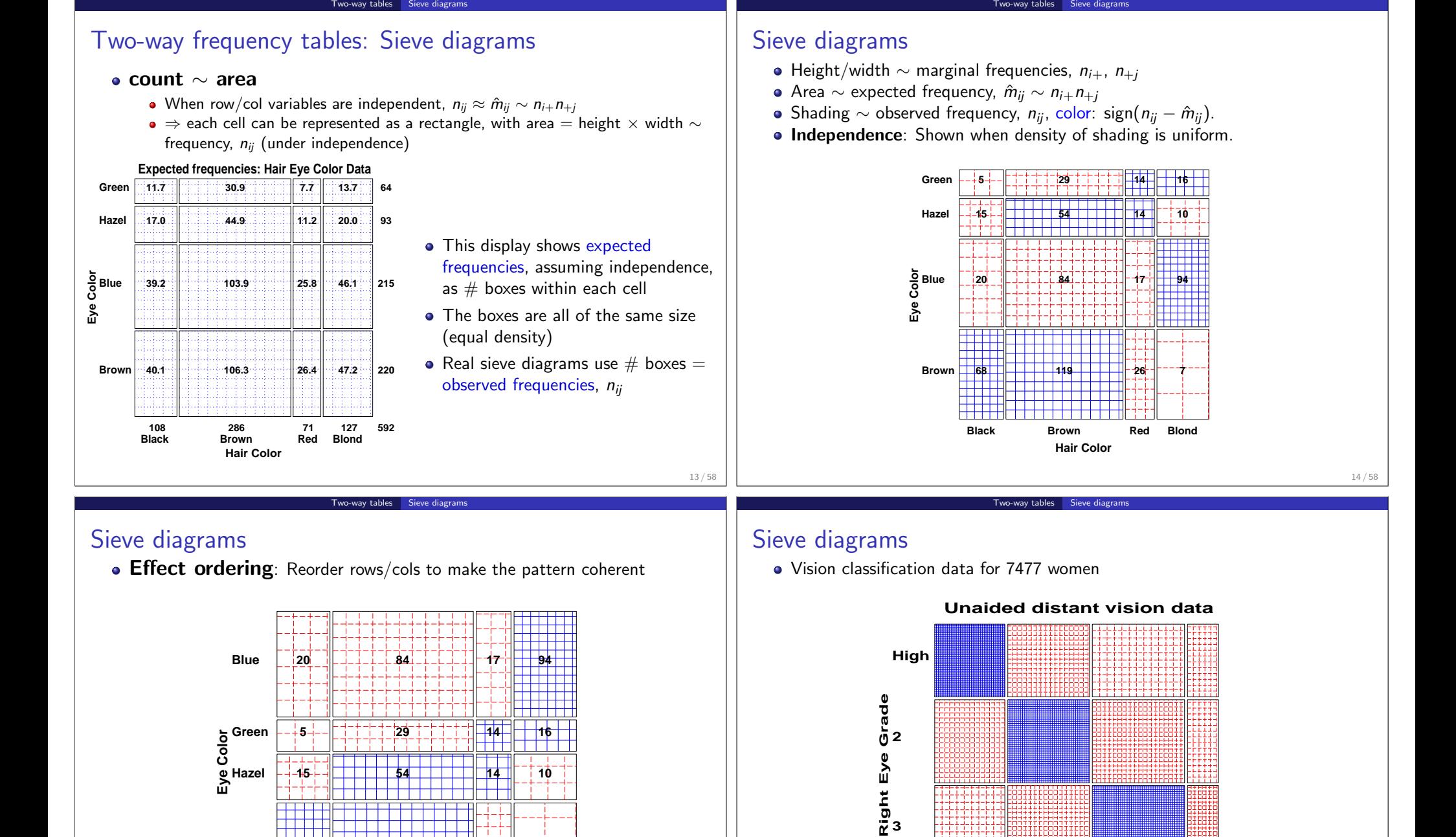

15 / 58

**Low** 

**High 2 3 Low** 

**Left Eye Grade** 

**Brown 68** 

╅╅┪┪┪

**Black Brown Red Blond** 

**68 | | | | | 119 | | | | | 26 |** <sup>-</sup> <sup>-</sup> 7

**Hair Color**

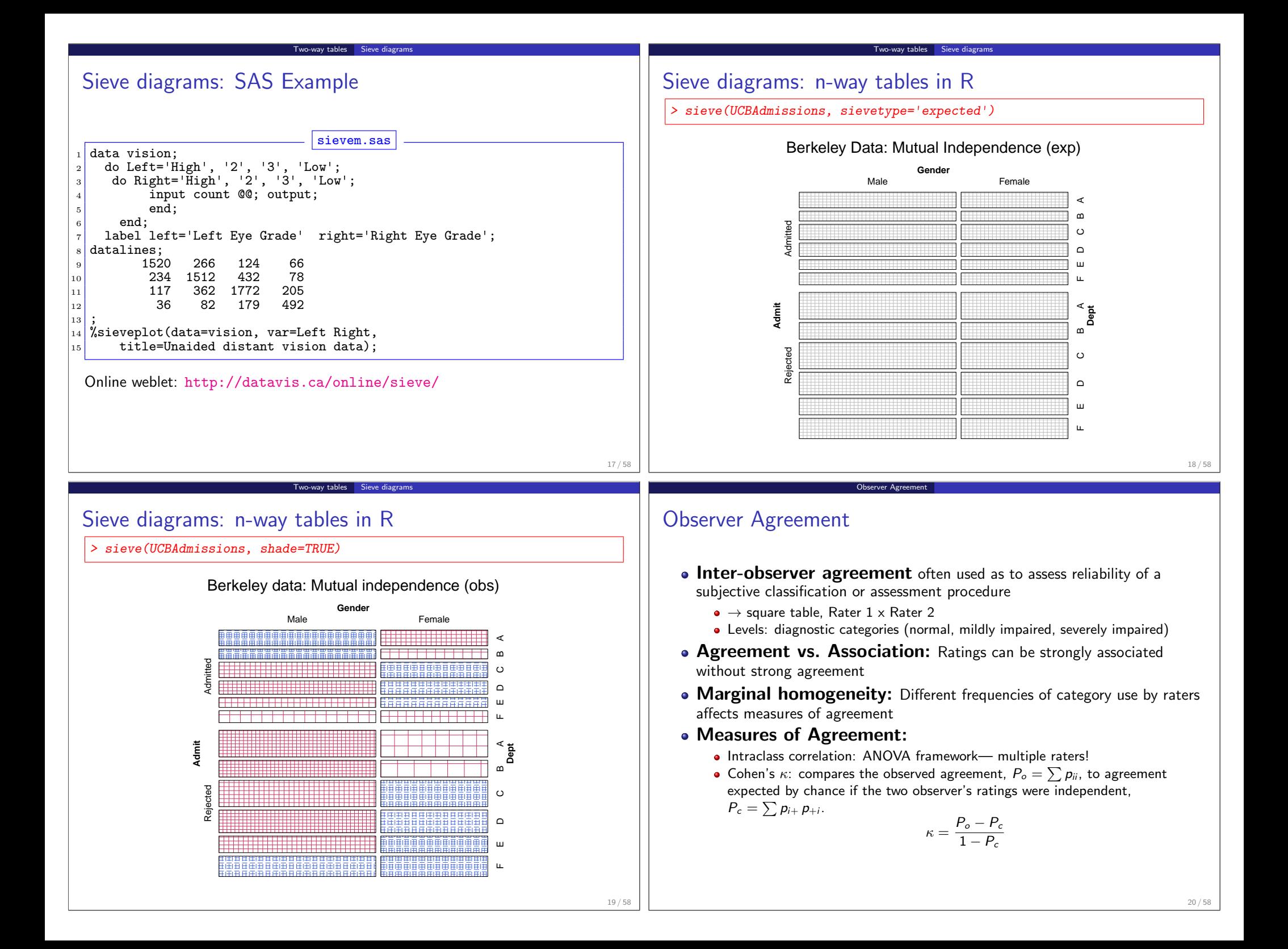

#### Observer Agreement | Cohen's kappa

## Cohen's κ

- **•** Properties of Cohen's  $\kappa$ :
	- perfect agreement:  $\kappa = 1$
	- minimum  $\kappa$  may be  $<$  0; lower bound depends on marginal totals

Observer Agreement Cohen's kappa

- Unweighted  $\kappa$ : counts only diagonal cells (same category assigned by both observers).
- Weighted  $\kappa$ : allows partial credit for near agreement. (Makes sense only when the categories are *ordered*.)
- **•** Weights:
	- Cicchetti-Alison (inverse integer spacing) vs.
	- Fleiss-Cohen (inverse square spacing)

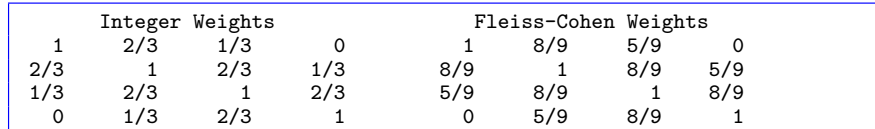

# Cohen's κ: Example

The table below summarizes responses of 91 married couples to a questionnaire item,

Sex is fun for me and my partner (a) Never or occasionally, (b) fairly often, (c) very often, (d) almost always.

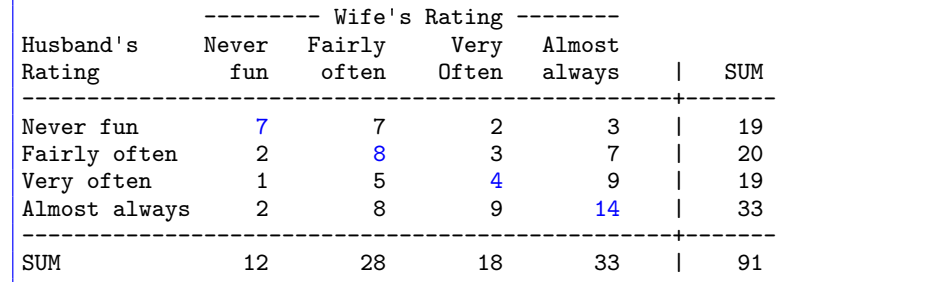

Observer Agreement | Cohen's kappa

22 / 58

24 / 58

21 / 58

## Computing  $\kappa$  with SAS

- PROC FREQ: Use AGREE option on TABLES statement
	- Gives both unweighted and weighted  $\kappa$  (default: CA weights)

Observer Agreement Cohen's ka

- AGREE (wt=FC) uses Fleiss-Cohen weights
- **•** Bowker's (Bowker, 1948) test of symmetry:  $H_0$ :  $p_{ij} = p_{ji}$

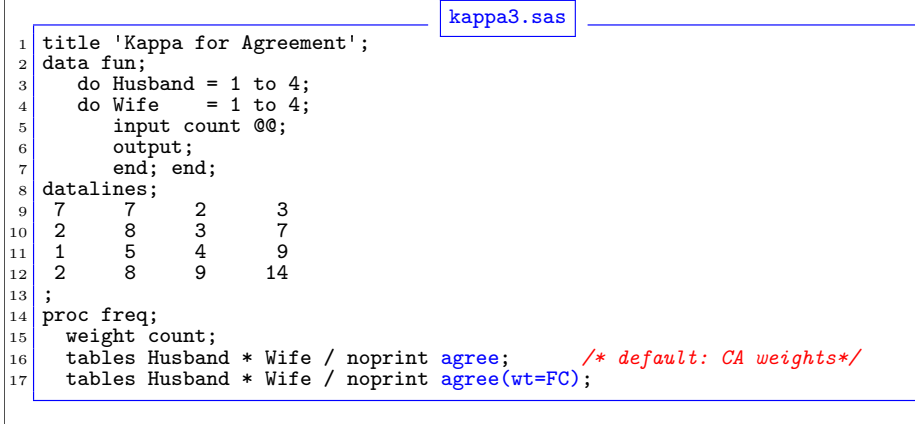

# Computing  $\kappa$  with SAS

#### Output (CA weights):

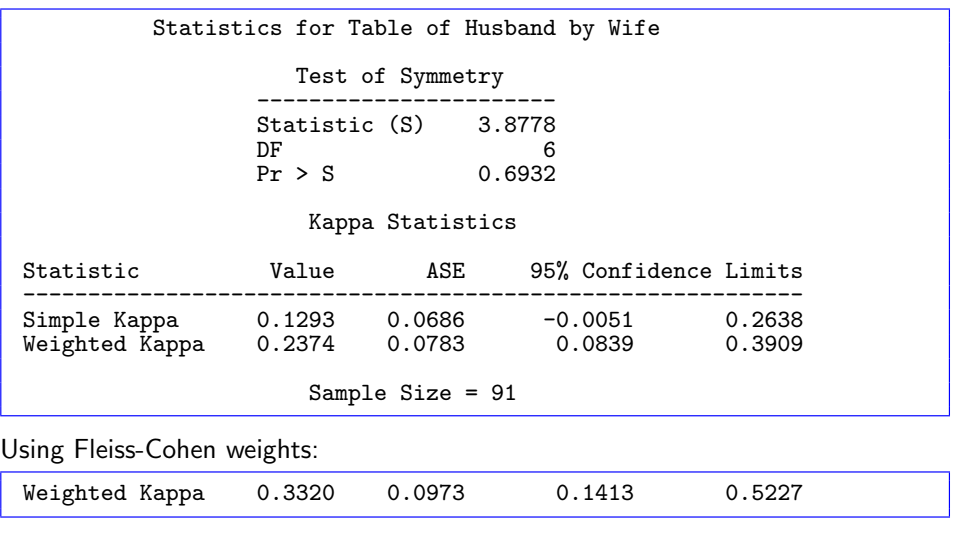

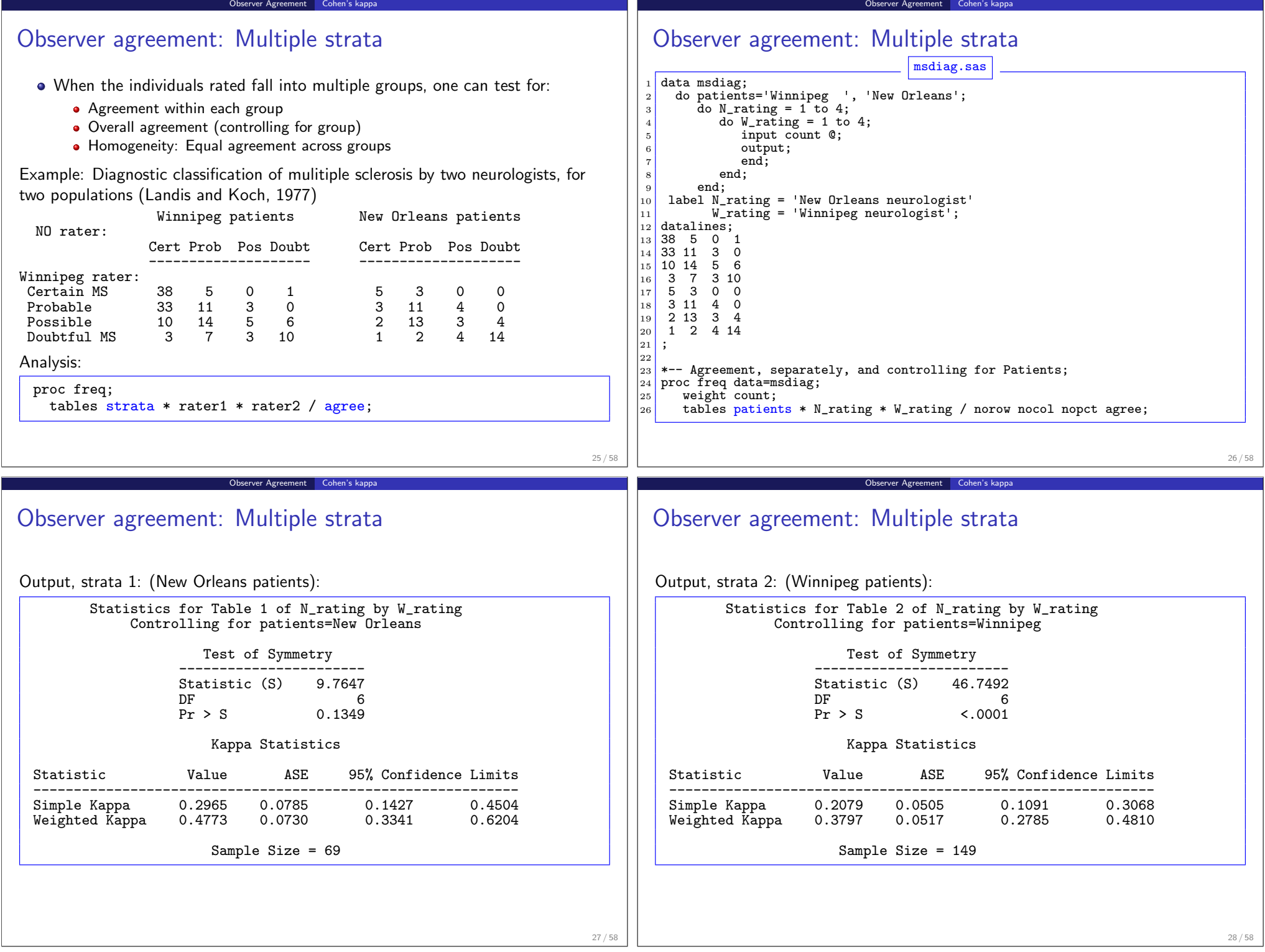

<u> 1989 - Johann Stoff, fransk politik (d. 1989)</u>

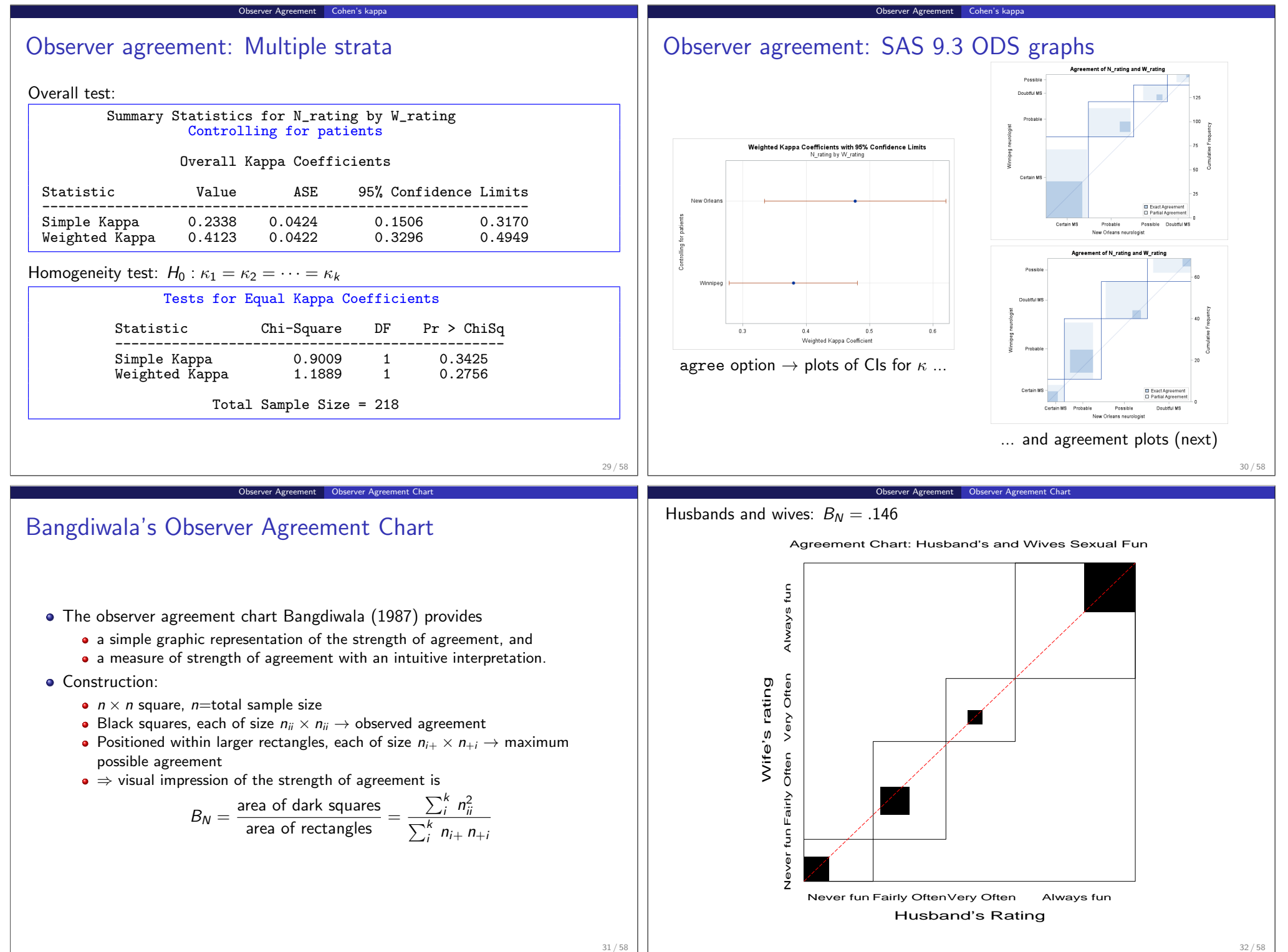

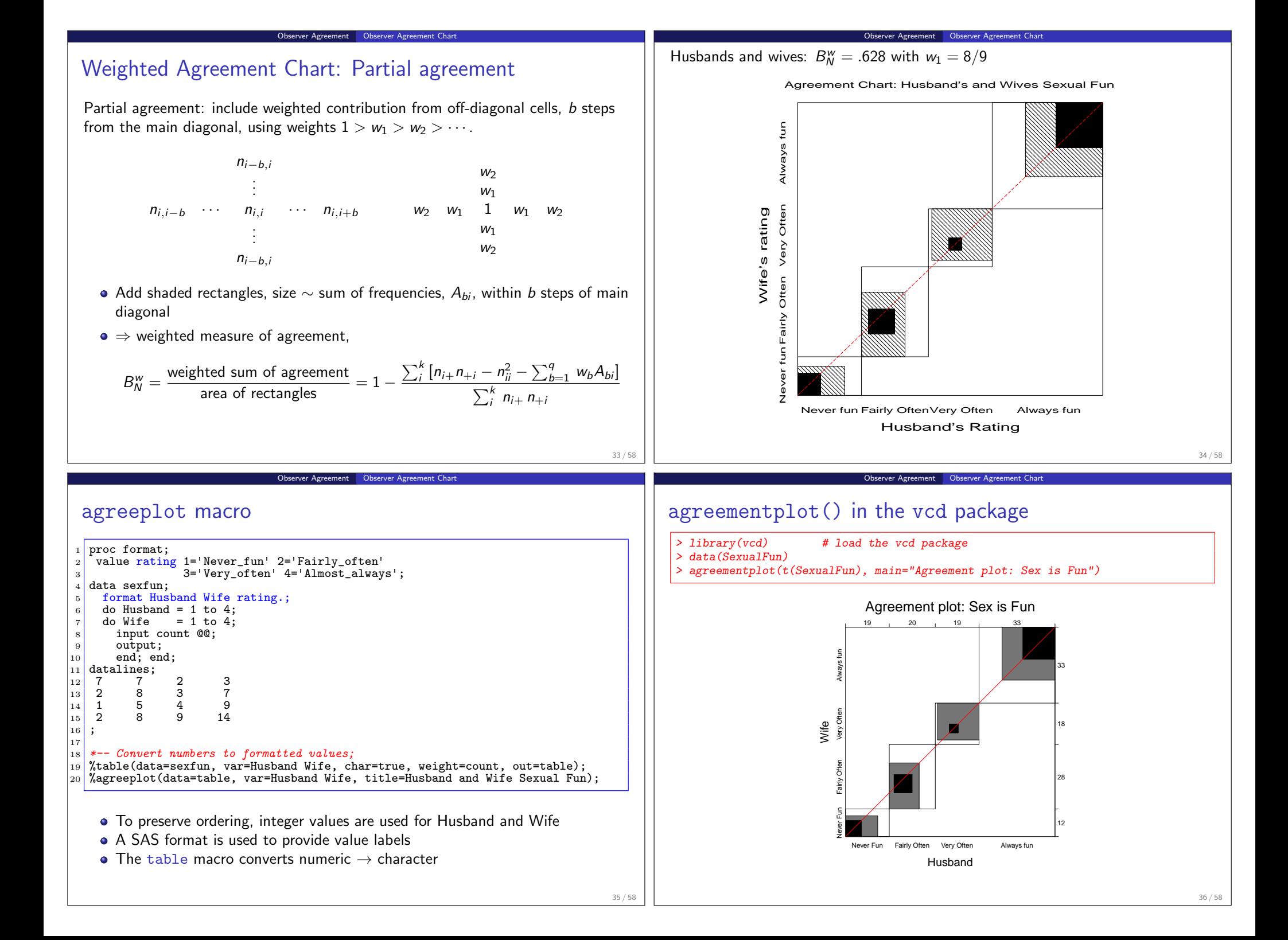

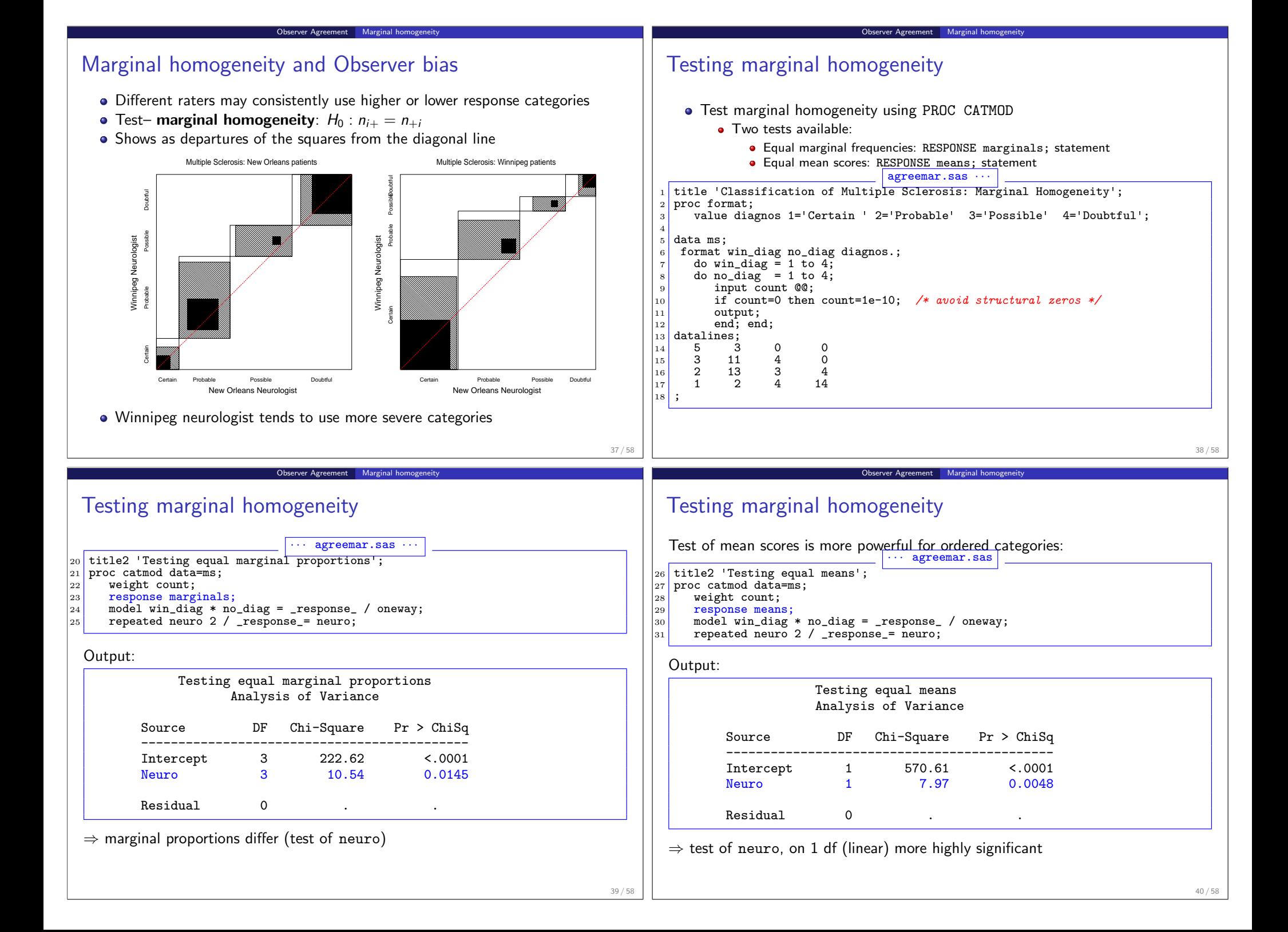

## Correspondence analysis

#### Correspondence analysis (CA)

Analog of PCA for frequency data:

- account for maximum  $\%$  of  $\chi^2$  in few (2-3) dimensions
- finds scores for row  $(x_{im})$  and column  $(y_{im})$  categories on these dimensions
- uses Singular Value Decomposition of residuals from independence,  $d_{ij} = (n_{ij} - \widehat{m}_{ij})/\sqrt{\widehat{m}_{ij}}$

Correspondence analysis Basic ideas

$$
\frac{d_{ij}}{\sqrt{n}} = \sum_{m=1}^{M} \lambda_m x_{im} y_{jm}
$$

- o optimal scaling: each pair of scores for rows  $(x_{im})$  and columns  $(y_{im})$  have highest possible correlation (=  $\lambda_m$ ).
- plots of the row  $(x_{im})$  and column  $(y_{im})$  scores show associations

Correspondence analysis Basic ideas

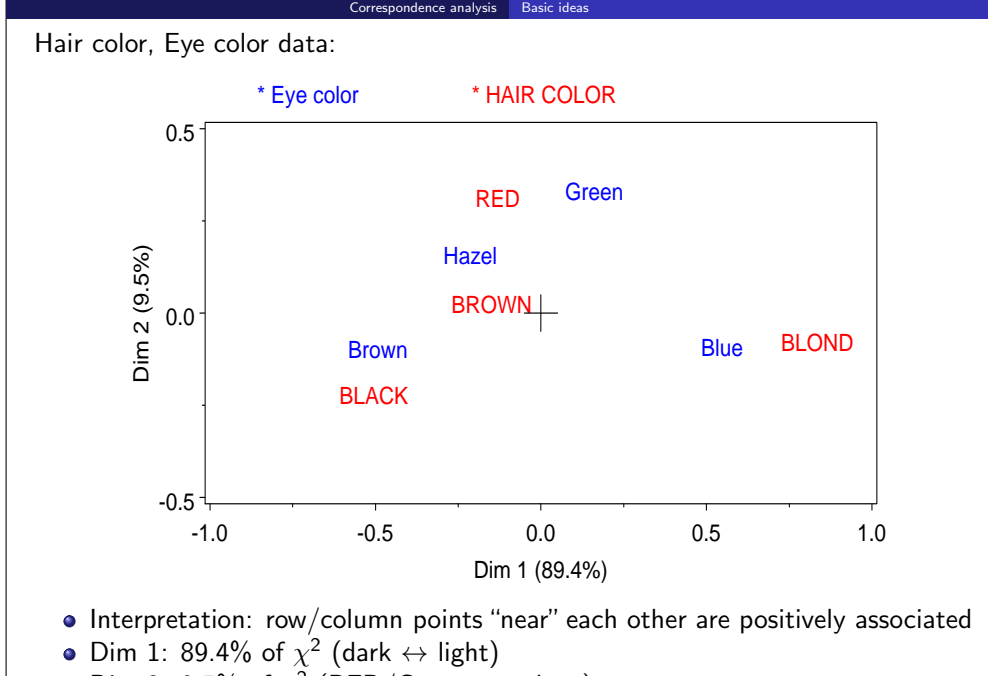

Dim 2: 9.5% of  $\chi^2$  (RED/Green vs. others)

## PROC CORRESP and the CORRESP macro

- Two forms of input dataset:
	- $\bullet$  dataset in *contingency table* form column variables are levels of one factor, observations (rows) are levels of the other.

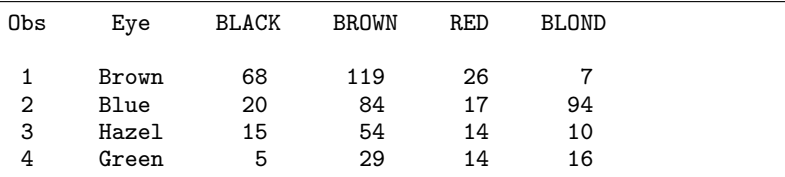

• Raw category responses (case form), or cell frequencies (frequency form), classified by 2 or more factors (e.g., output from PROC FREQ)

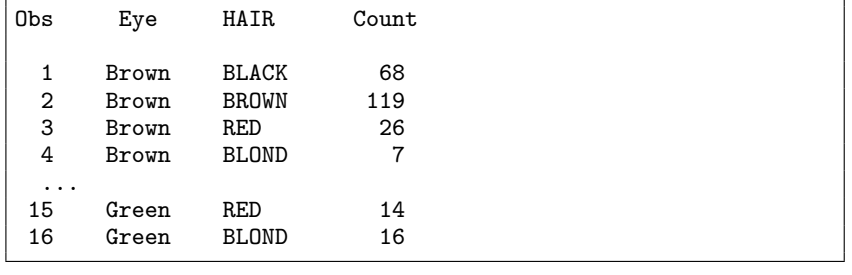

## Software: PROC CORRESP, CORRESP macro & R

Correspondence analysis Basic ideas

- PROC CORRESP
	- $\bullet$  Handles 2-way CA, extensions to *n*-way tables, and MCA
	- Many options for scaling row/column coordinates and output statistics
	- $\bullet$  OUTC= option  $\rightarrow$  output dataset for plotting
	- SAS V9.1+: PROC CORRESP uses ODS Graphics

#### CORRESP macro

- Uses PROC CORRESP for analysis
- Produces labeled plots of the category points in either 2 or 3 dimensions
- Many graphic options; can equate axes automatically
- See: http://datavis.ca/sasmac/corresp.html

#### R

41 / 58

43 / 58

- The ca package provides 2-way CA, MCA and more
- plot(ca(data)) gives reasonable (but not yet beautiful) plots
- Other R packages: caGUI, vegan, ade4, FactoMiner, ...

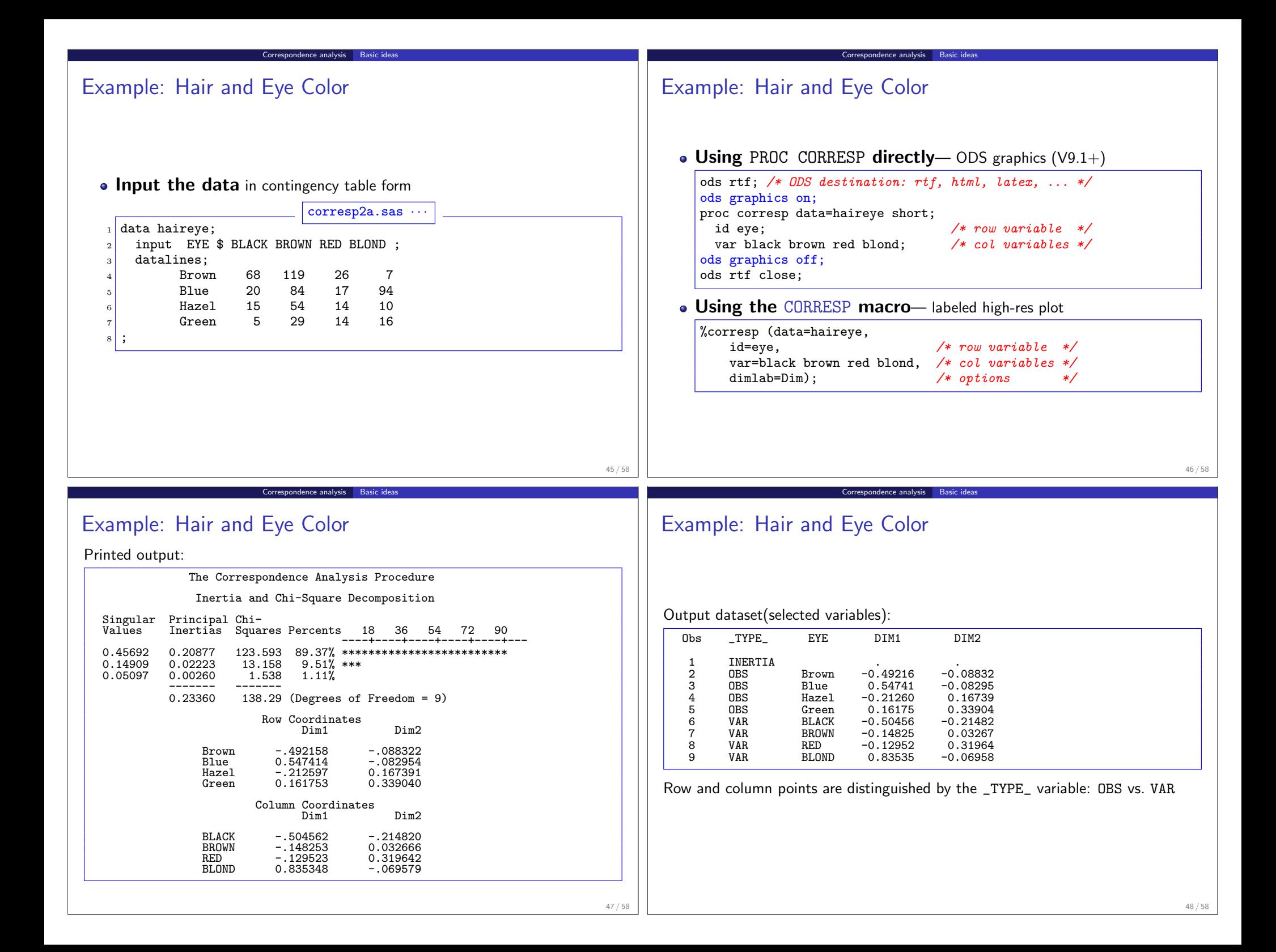

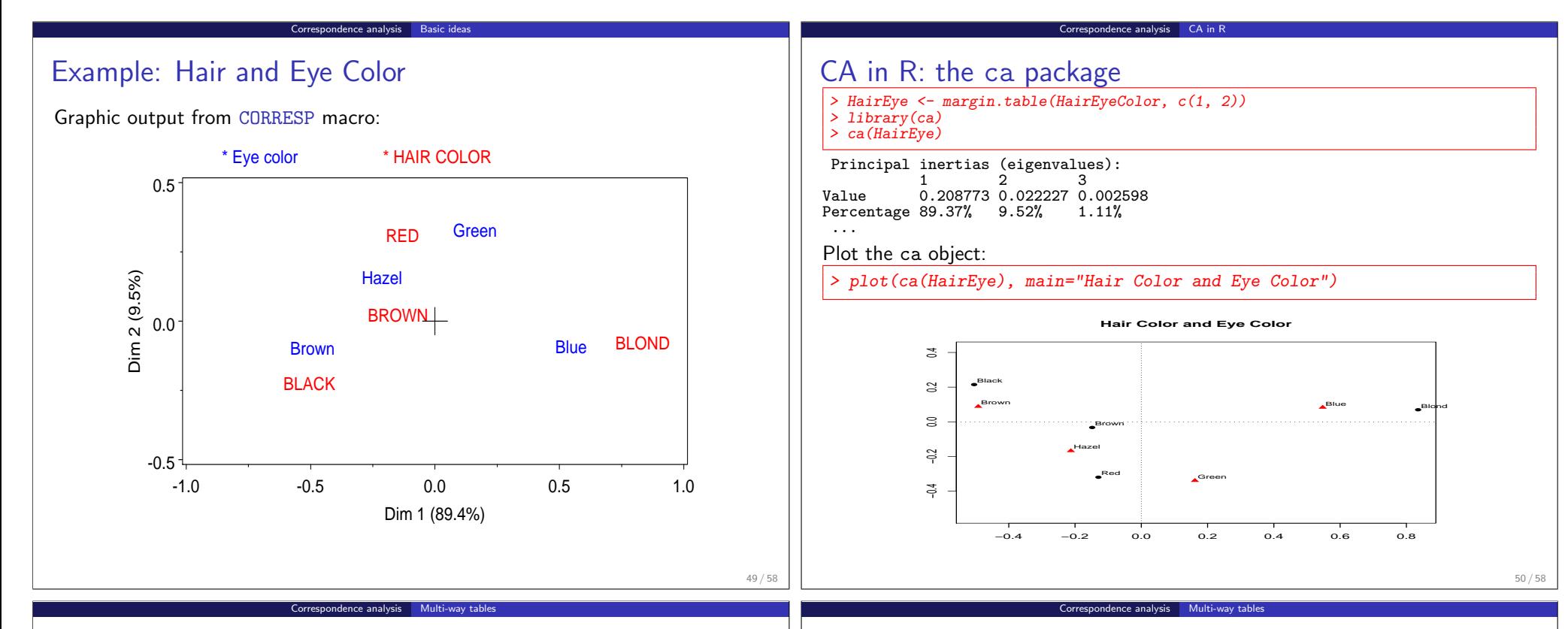

## Multi-way tables

Correspondence analysis can be extended to n-way tables in several ways:

## Multiple correspondence analysis (MCA)

- $\bullet$  Extends CA to *n*-way tables
- only uses bivariate associations

## • Stacking approach

- $\bullet$  *n*-way table flattened to a 2-way table, combining several variables "interactively"
- Each way of stacking corresponds to a *loglinear model*
- Ordinary CA of the flattened table  $\rightarrow$  visualization of that model
- Associations among stacked variables are not visualized
- Here, I only describe the stacking approach, and only with SAS
	- In SAS 9.3, the MCA option with PROC CORRESP provides some reasonable plots.
	- For R, see the ca package– the mjca() function is much more general

# Multi-way tables: Stacking

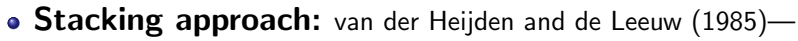

• three-way table, of size  $I \times J \times K$  can be sliced and stacked as a two-way table, of size  $(I \times J) \times K$ 

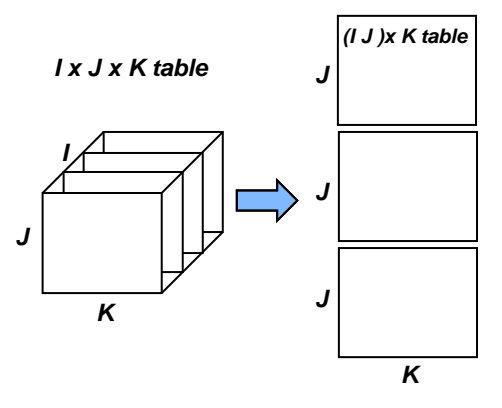

- The variables combined are treated "interactively"
- Each way of stacking corresponds to a loglinear model

$$
\bullet (I \times J) \times K \to [\mathsf{AB}][\mathsf{C}]
$$

$$
\bullet \ \ I \times (J \times K) \to [\mathsf{A}][\mathsf{BC}]
$$

- $J \times (I \times K) \rightarrow [B][AC]$
- Only the associations in separate [] terms are analyzed and displayed

#### Multi-way tables: Stacking Example: Suicide Rates Suicide rates in West Germany, by Age, Sex and Method of suicide Sex Age POISON GAS HANG DROWN GUN JUMP PROC CORRESP: Use TABLES statement and option CROSS=ROW or M 10-20 1160 335 1524 67 512 189 M 25-35 2823 883 2751 213 852 366 CROSS=COL. E.g., for model [A B] [C], M 40-50 2465 625 3936 247 875 244 proc corresp cross=row; M 55-65 1531 201 3581 207 477 273 tables A B, C; M 70-90 938 45 2948 212 229 268 weight count; • CORRESP macro: Can use / instead of, F 10-20 921 40 212 30 25 131 F 25-35 1672 113 575 139 64 276 %corresp( F 40-50 2224 91 1481 354 52 327 options=cross=row, F 55-65 2283 45 2014 679 29 388 tables=A B/ C, F 70-90 1548 29 1355 501 3 383 weight count); CA of the [Age Sex] by [Method] table: Shows associations between the Age-Sex combinations and Method • Ignores association between Age and Sex 53 / 58 54 / 58 Ce analysis Multi-way tab Correspondence analysis Multi-way table CA Graph: Example: Suicide Rates 0.7 suicide5.sas ···  $%$ include catdata(suicide): Gas  $|2|$  \*-- equate axes!;  $3 \arcsin \text{order} = (-.7 \text{ to } .7 \text{ by } .7) \text{ length} = 6.5 \text{ in } \text{label} = (a=90 \text{ r=0});$  $10-20$  \* F  $_4$  axis2 order=(-.7 to .7 by .7) length=6.5 in; <sup>5</sup> %corresp(data=suicide, weight=count, 25-35 \* F 25-35 \* M Gun  $6$  tables=%str(age sex, method), Dimension 2 (33.0%) Dimension 2 (33.0%) 10-20 \* M Poison options=cross=row short, vaxis=axis1, haxis=axis2);  $+$   $40-50$  \* M  $40 - 50 * F$ 0.0 Output: 55-65 \* F Inertia and Chi-Square Decomposition 70-90 \* F Hang<br>55-65 \* M Drown Singular Principal Chi-Inertias Squares Percents 12 24 36 48 60 ----+----+----+----+----+--- 70-90 \* M 0.32138 0.10328 5056.91 60.41% \*\*\*\*\*\*\*\*\*\*\*\*\*\*\*\*\*\*\*\*\*\*\*\*\* 0.23736 0.05634 2758.41 32.95% \*\*\*\*\*\*\*\*\*\*\*\*\*\*  $0.09378$   $0.00879$   $430.55$   $5.14\%$  \*\*<br> $0.04171$   $0.00174$   $85.17$   $1.02\%$  $0.04171$   $0.00174$ <br> $0.02867$   $0.00082$ 40.24 0.48% -0.7 ------- -------<br>0.17098 8371.28  $-0.7$  0.0 0.7 0.0<br>Dimension 1 (60.4%)  $8371.28$  (Degrees of Freedom = 45) 55 / 58 56 / 58

Correspondence analysis Multi-way tables

Correspondence analysis Multi-way tables

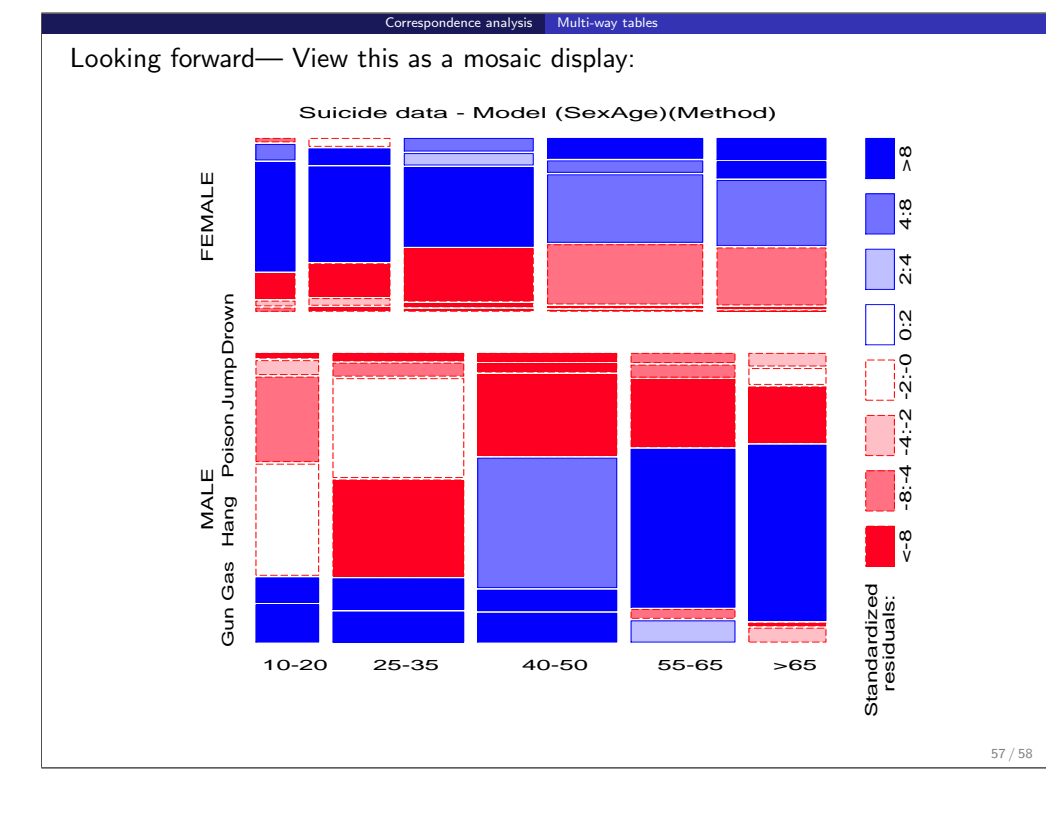

# Summary: Part 2

#### Fourfold displays

Odds ratio: ratio of areas of diagonally opposite quadrants

Summary: Part 2

- Confidence rings: visual test of  $H_0$ :  $\theta = 1$
- Shading: highlight strata for which  $H_a$ :  $\theta \neq 1$

#### Sieve diagrams

- Rows and columns ∼ marginal frequencies → area ∼ expected
- Shading ∼ observed frequencies
- Simple visualization of pattern of association
- SAS: sieveplot macro; R: sieve()

#### Agreement

- Cohen's  $\kappa$ : strength of agreement
- Agreement chart: visualize weighted & unweighted agreement, marginal homogeneity
- SAS: agreeplot macro; R: agreementplot()

### Correspondence analysis

- Decompose  $\chi^2$  for association into 1 or more dimensions
- $\bullet \rightarrow$  scores for row/col categories
- CA plots: Interpretation of how the variables are related
- SAS: corresp macro; R: ca()